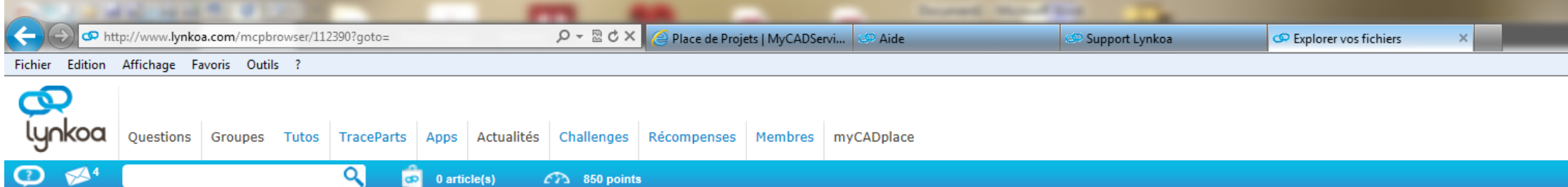

## Accueil » myCADplace » TOL23132 MOD? Plq Hamb. vitro » Explorer vos fichiers

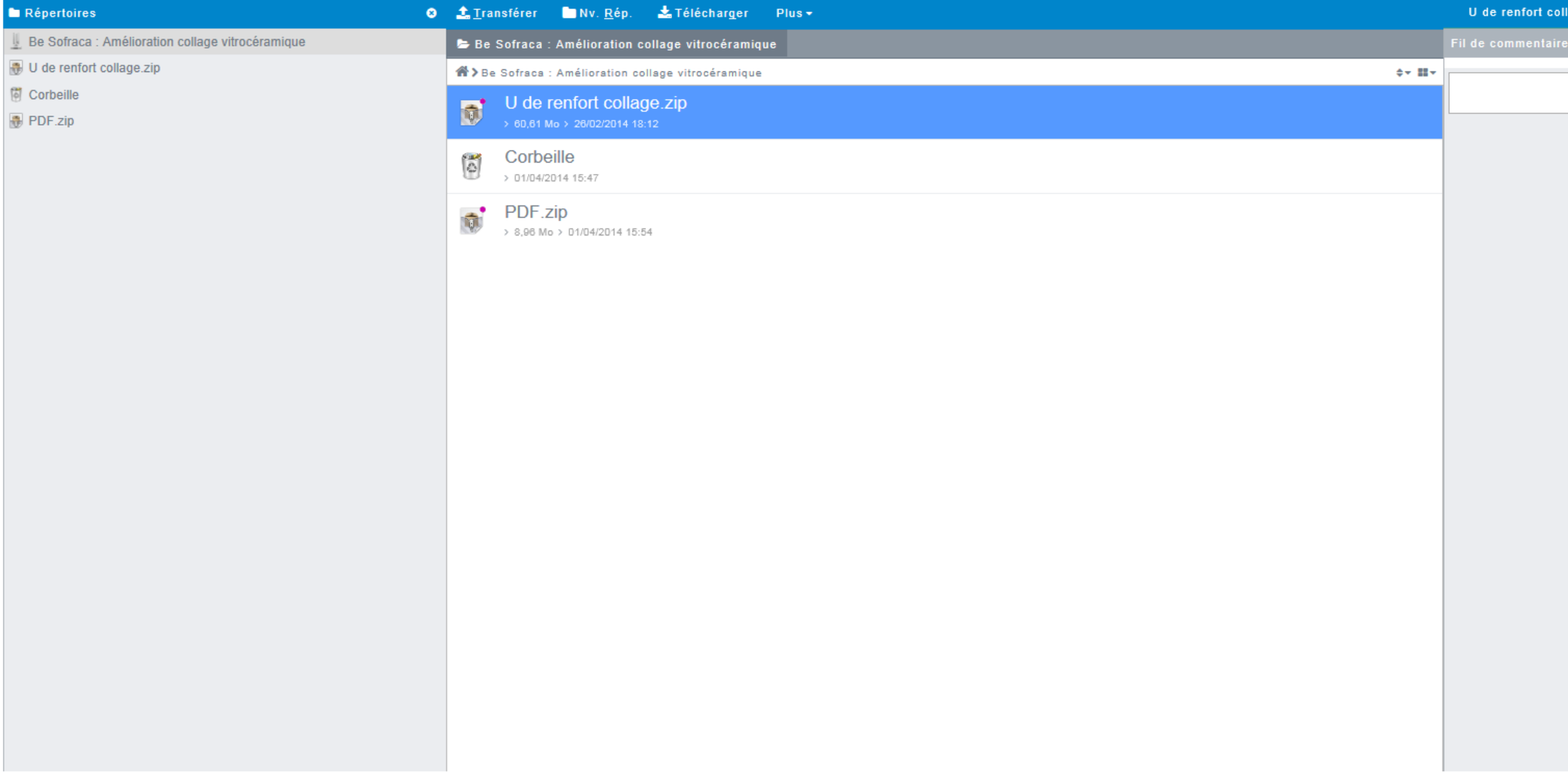

OFFICION OFFICIAL CONSTITUTION

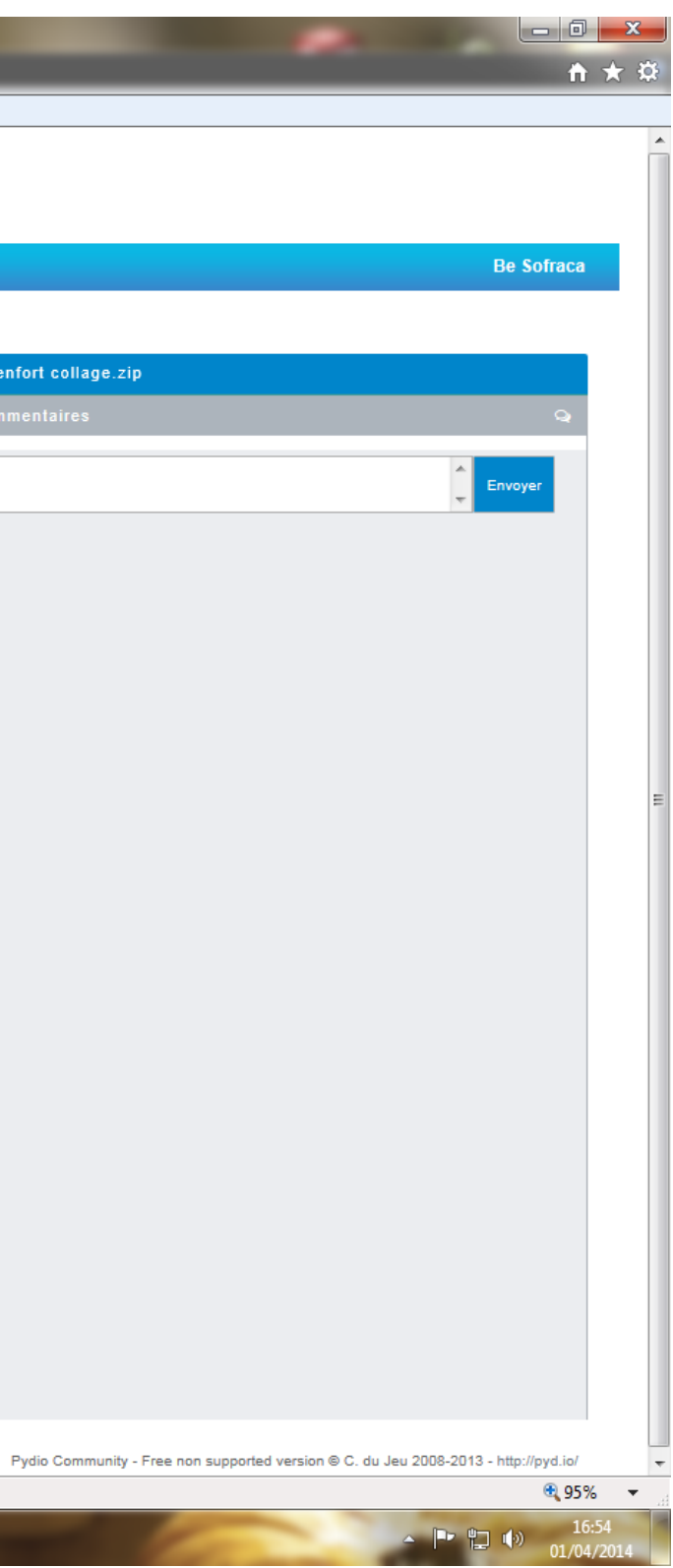

Bonjour,

Je ne suis pas encore à l'aise, intuitivement, j'ai pas encore assimilé le principe des réseaux "sociaux",... c'est comme cela que cela se dit?

D'ou ma récente question non appropriée sur le forum des questions.

Que j'utilise Safari ou Firefox, la boite de dialogue pour le transfert de fichiers sur MyCADplace ne semble pas être opérationnelle.

Avec IE, j'ai une boite incomplète, toute fois jusqu'à aujourd'hui j'avais réussi à transférer des fichiers pour mes partenaires.

Aujourd'hui, je n'arrive pas à transférer un fichier ZIP dans un projet que je viens de créer.

Lorsque je me rend dans l'onglet "Accéder aux documents" dans la partie de la page "répertoire" je n'ai qu'un seul projet (différent de par lequel j'y accède) qui s'affiche.

Comment faire pour que le bon projet s'affiche dans la partie répertoire?

Merci